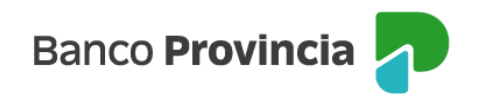

## **Banca Internet Provincia (BIP)**

## **Factura Impaga - FCE**

Ante la falta de pago de una factura, el cliente tendrá dos opciones:

- 1. Acuerdo con el deudor luego del vencimiento: Ver manual denominado "Devolución FCE".
- 2. Emisión del Certificado de Acciones Legales (CAL).

Cuando una factura se encuentre en estado "impaga", con posterioridad a su vencimiento, y sin solicitudes de devolución pendientes, el emisor o tenedor podrá generar por única vez el CAL:

Menú lateral izquierdo de BIP, ingresar a "Cuentas > Opción Factura Electrónica > Bandeja FCE". Seleccionar la factura y hacer clic en "Emitir Certificado".

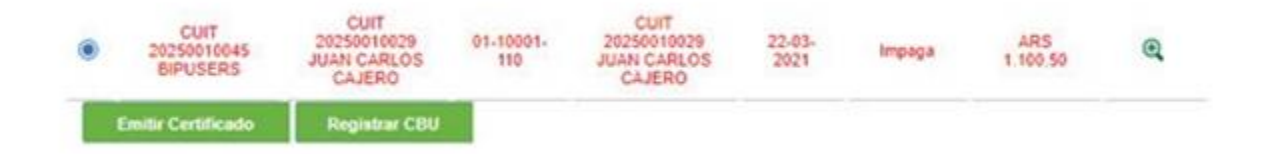

La operación requerirá su confirmación con segundo factor de autenticación Token de Seguridad y esquema de firmas.

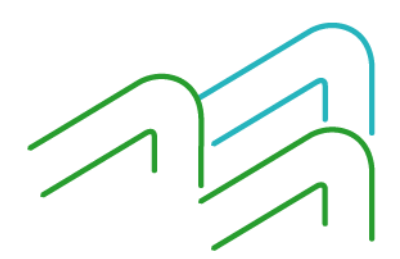

Manual de uso BIP Factura impaga -Operar con FCE

Página **1** de **2**

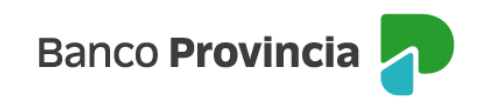

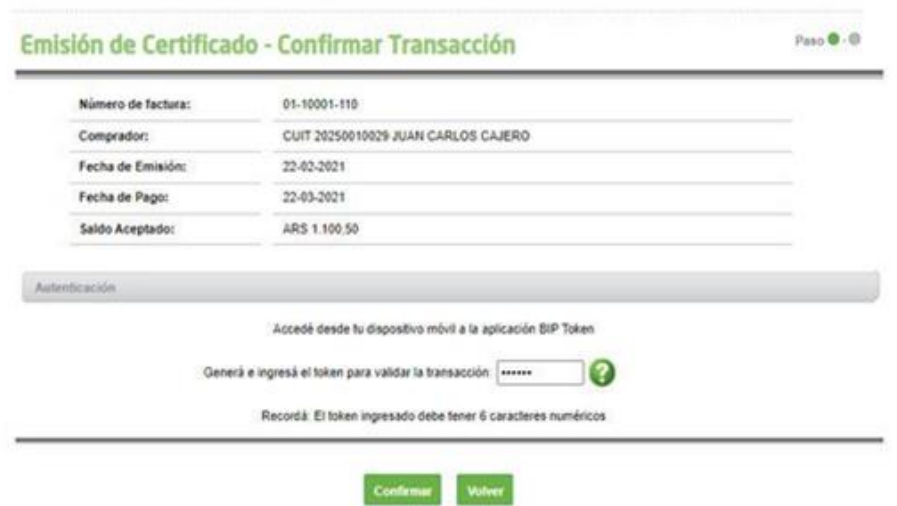

Al hacer clic en el ícono de la impresora, en el ángulo superior derecho de la pantalla, podrá imprimir el archivo PDF correspondiente al CAL.

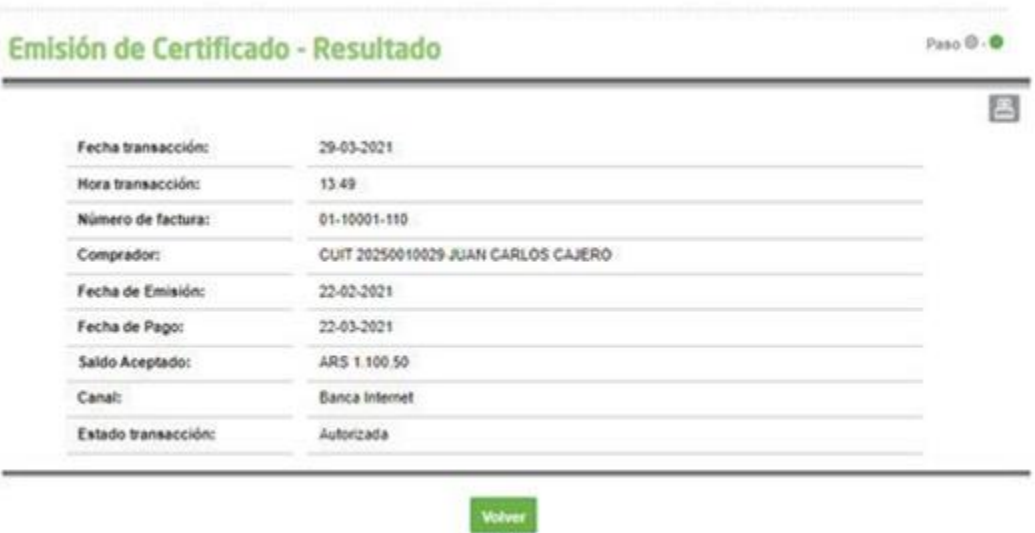

El comprobante deberá ser presentado en la sucursal. Quedará sujeto a verificación de la integridad de los datos y a la detección de diferencias o deficiencias. Superada esta validación el certificado será entregado al cliente debidamente intervenido por la sucursal.

Manual de uso BIP Factura impaga -Operar con FCE

Página **2** de **2**